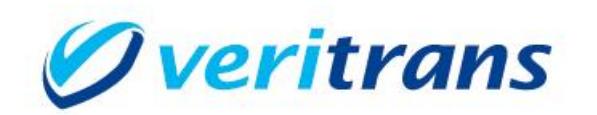

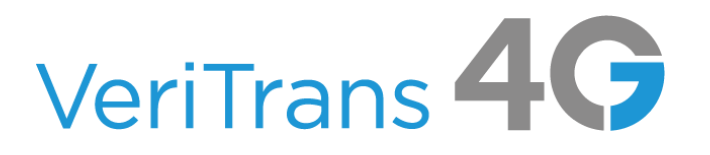

# 新ドメイン対応ガイド

## ~3G/4GMDK・MDK レス~

Ver. 1.0.1  $(2024 \n 4 \n 3 \n 7)$ 

Copyright © 2024 DG Financial Technology, Inc., a Digital Garage company. All rights reserved.

### 目次

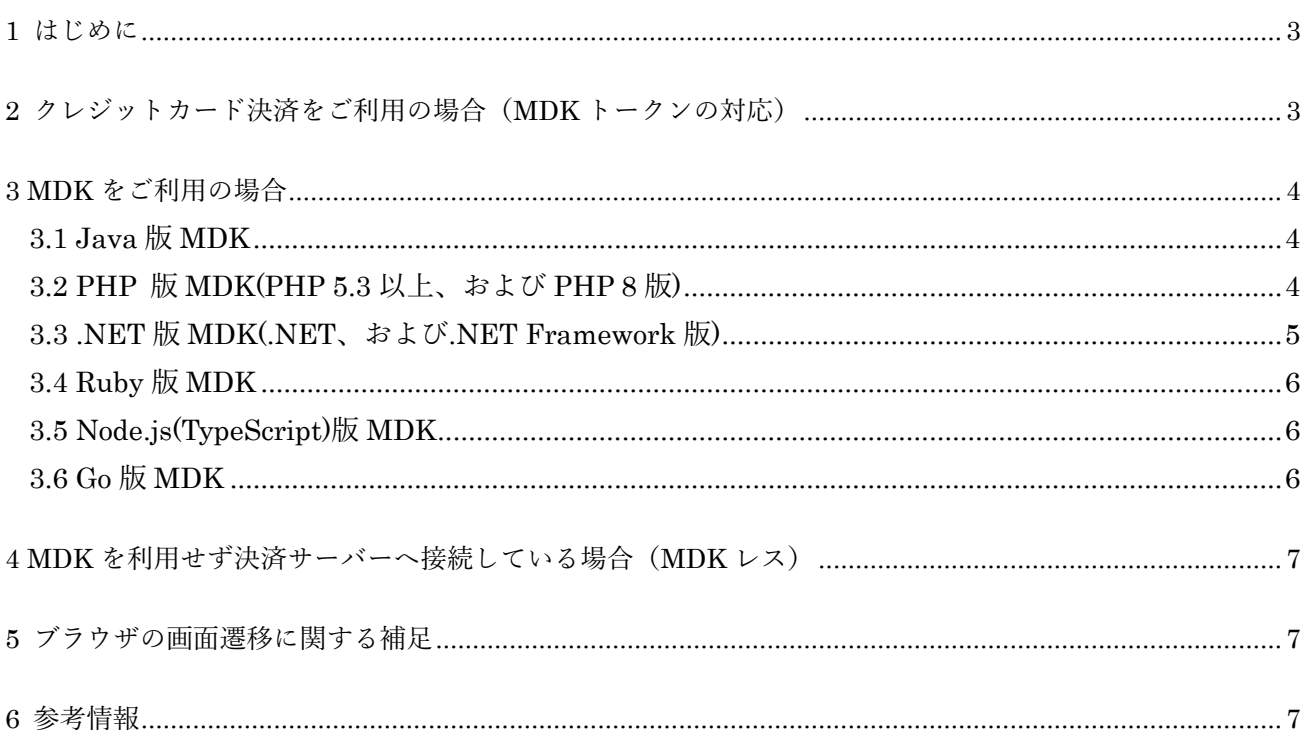

改訂履歴

2024/1:Ver1.0.0 リリース

2024/3:Ver1.0.1 リリース

3.1 Java 版 MDK

ver 1.9.0 以下をご利用の場合の手順に、cacerts ファイルへの更新に関する説明を追加 (Java 1.8.0\_131 以降に含まれる cacerts に更新)

## <span id="page-3-0"></span>**1 はじめに**

本ガイドでは VeriTrans4G-MDK および VeriTrans4G 接続 API における接続先ドメインの変更方法を説 明します。

主に以下の 2 点の変更が必要となります。

◆ クレジットカード決済でトークン取得する際のアクセス URL のドメインの変更

加盟店サーバーから弊社サーバーへ接続する際のアクセス URL のドメインの変更

## <span id="page-3-1"></span>**2 クレジットカード決済をご利用の場**

# **合(MDK トークンの対応)**

クレジットカード決済をご利用の場合は通常、加盟店サイトにて、カード情報を消費者ブラウザからト ークンサーバーへ JSON で送信する JavaScript が実装されています。トークンサーバー接続用 URL のド メインが api3.veritrans.co.jp に変わりますので、以下のように変更してください。

旧:https://api.veritrans.co.jp/4gtoken

新: https://api3.veritrans.co.jp/4gtoken

MDK トークンの詳細については、『MDK トークン 開発ガイド』をご参照ください。

#### 補足:Content Security Policy (CSP) について

加盟店様の実装によっては、HTML の<meta>要素、または応答 HTTP ヘッダーで Content Security Policy を設定している場合があります。

ブラウザが通信可能な外部ドメインを制御するために https://api.veritrans.co.jp を許可している場合 は、 https://api3.veritrans.co.jp も併せて許可するよう変更する必要があります。

※決済フローに消費者ブラウザが介在する場合の、ブラウザから決済サーバーに遷移する際のアクセ ス URL の制御は、弊社にて順次切り替えを行いますが、当面の間は旧ドメインに遷移することになり ます。

変更後、問題なくカード情報を送信してトークンを取得できているか、入念なテストをしていただく ようお願いいたします。

Content Security Policy の詳細については、MDN Web Docs 等をご参照ください。 [コンテンツセキュリティポリシー](https://developer.mozilla.org/ja/docs/Web/HTTP/CSP) (CSP) - HTTP | MDN (mozilla.org)

## <span id="page-4-0"></span>**3 MDK をご利用の場合**

### <span id="page-4-1"></span>**3.1 Java 版 MDK**

3GPSMDK.properties の通信先ホストを変更してください。

旧:HOST\_URL = https://api.veritrans.co.jp:443

 $\frac{2}{10}$  : HOST URL = https://api3.veritrans.co.jp:443

#### ◆ ver 1.9.0 以下をご利用の場合

現在ご利用の MDK に同梱されている cacerts ファイルに DigiCert Global Root G2 証明書が含まれてい ないため、https://api3.veritrans.co.jp へ接続することができません。Java 1.8.0 131 以降に含まれる cacerts ファイルに更新するか、最新の Java 版 MDK へのバージョンアップをお願いいたします。 なお、Java 版 MDK は ver 1.9.1 より、 3GPSMDK.properties にて SSL\_TRUSTSTORE\_FILE が指定さ れていない場合は、JDK 標準の証明書ストアを利用するよう改善されております。MDK を入れ替える 際は、最新の Java 版 MDK に同梱された 3GPSMDK.properties へ MERCHANT\_CCID や MERCHANT\_SECRET\_KEY 等の設定をマージする形でご利用いただくことを推奨いたします。

### <span id="page-4-2"></span>**3.2 PHP 版 MDK(PHP 5.3 以上、および PHP 8 版)**

3GPSMDK.properties の通信先ホストを変更してください。

- $|H: HOST_URL = \frac{https://api.veritrans.co.jp:443}{https://api.veritrans.co.jp:443}$
- $\frac{2}{10}$  : HOST URL = https://api3.veritrans.co.jp:443

#### 補足:VeriTrans 3G の MDK をご利用の場合

VeriTrans 3GMDK for PHP ver 3.0.0 以降は、同梱の cert.pem に DigiCert Global Root G2 証明書が 含まれているため、通信先ホストの変更だけで新ドメインに繋がりますが、もし接続テストが失敗す るようであれば、最新の VeriTrans 4G 用の MDK への入れ替えをご検討ください。

新ドメイン対応ガイド~3G/4GMDK・MDK レス~

### <span id="page-5-0"></span>**3.3 .NET 版 MDK(.NET、および.NET Framework 版)**

3GPSMDK.ini の通信先ホストを変更してください。

#### $|H: HOST_URL = <https://api.veritrans.co.jp:443>$  $\frac{25}{10}$ : HOST URL = https://api3.veritrans.co.jp:443

.NET 版 MDK の場合は実行環境の証明書ストアが利用されるため、OS や実行ランタイムが適切にバー ジョン更新されている場合は証明書ストアの更新は必要ありません

接続できない場合は、証明書ストアに DigiCert Global Root G2 証明書が含まれているかご確認ください。

#### 補足:NuGet パッケージ対応版で 3GPSMDK.ini を利用していない場合

NuGet パッケージでリリースしている.NET Standard 2.0, 2.1 / .NET 6.0 対応版 MDK では、以下の 3 パターンでのマーチャント設定の初期化ができるよう改善されています。

FileInfo クラスのインスタンス指定

var config = new MerchantConfig(\_logger, new FileInfo(@"C:\somedir\3GPSMDK.ini")); この場合は、参照先 3GPSMDK.ini での通信ホストの修正で対応可能です。

3GPSMDK.ini の文字列指定

var config = new MerchantConfig(\_logger, iniFileContentString); この場合は、string 型として渡す文字列の中での通信ホストを修正してください。

 マーチャント CCID、マーチャント認証鍵のパラメータ指定 var config = new MerchantConfig( logger, "{merchant ccid}", "{merchant secret}"); パラメータ指定の場合は、MerchantConfig クラスにハードコードされた既定の通信先ホストが利用さ れます。最新の MDK に入れ替えていただくか、インスタンス初期化時の引数で明示的に新ドメイン を指定してください。

var config = new MerchantConfig( $\log_{\rm g}$ r, "{merchant ccid}", "{merchant secret}", hostUrl: "https://api3.veritrans.co.jp:443");

マーチャント設定のインスタンス化対応の詳細については、MDK インストールガイドを参照くださ い。

新ドメイン対応ガイド~3G/4GMDK・MDK レス~

### <span id="page-6-0"></span>**3.4 Ruby 版 MDK**

tg\_mdk.ini の通信先ホストを変更してください。

 $|H: HOST_URL = \frac{https://api.veritrans.co.jp:443}{$ 

 $\frac{25}{10}$ : HOST URL = https://api3.veritrans.co.jp:443

#### 補足:VeriTrans 3G の MDK をご利用の場合

VeriTrans 3GMDK for Ruby ver 3.0.0 以降は、同梱の cert.pem に DigiCert Global Root G2 証明書が 含まれているため、通信先ホストの変更だけで新ドメインに繋がりますが、もし接続テストが失敗す るようであれば、最新の VeriTrans 4G 用の MDK への入れ替えをご検討ください。

### <span id="page-6-1"></span>**3.5 Node.js(TypeScript)版 MDK**

MerchantConfig クラスのコンストラクタのデフォルト引数に通信先ホストが定義されています。最新の Node.js 版 MDK に入れ替えていただくか、インスタンス初期化時の第 4 引数で明示的に新ドメインを指 定してください。

return new MerchantConfig("{merchant\_ccid}", "{merchant\_secret}", "0", "https://api3.veritrans.co.jp");

### <span id="page-6-2"></span>**3.6 Go 版 MDK**

merchant\_config.go に MerchantConfig 構造体の初期化メソッドが定義されています。最新の Go 版 MDK に入れ替えていただくか、初期化時のフィールドの値として新ドメインを指定してください。

func NewMerchantConfig(merchantCcId string, merchantSecretKey string) \*MerchantConfig {

return &MerchantConfig{

Host: "https://api3.veritrans.co.jp",

# <span id="page-7-0"></span>**4 MDK を利用せず決済サーバーへ接**

## **続している場合(MDK レス)**

加盟店システムの実装をご確認いただき、VeriTrans3G/4G 決済サーバーのドメインを定義している箇 所を https://api.veritrans.co.jp から https://api3.veritrans.co.jp に修正してください。 通常、TLS 通信で問題が発生することはありませんが、証明書の検証に失敗する場合は、実行環境の証 明書ストアに DigiCert Global Root G2 証明書が含まれているかご確認ください。

# <span id="page-7-1"></span>**5 ブラウザの画面遷移に関する補足**

決済フローに消費者ブラウザが介在する場合の、ブラウザから決済サーバーに遷移する際のアクセス URL の制御は、弊社にて順次切り替えを行いますが、当面の間は旧ドメインに遷移することになります。 加盟店サーバーからのアクセス URL のドメインを新ドメインに変更しても、ブラウザからの遷移時には 旧ドメインにアクセスする状態が続きますが、これは正常な挙動ですのでご安心ください。 2025 年 2 月までにはすべての接続が新ドメイン環境に切り替わります。

## <span id="page-7-2"></span>**6 参考情報**

- 新ルート証明書 :DigiCert Global Root G2 (S/N: 033af1e6a711a9a0bb2864b11d09fae5) https://cacerts.digicert.com/DigiCertGlobalRootG2.crt.pem
- > SSL/TLS サーバー証明書のルート証明書、および中間 CA 証明書変更に関するご案内 https://knowledge.digicert.com/ja/jp/generalinformation/INFO2525.html
- レポジトリサイト(公式) https://www.digicert.com/kb/digicert-root-certificates.htm